## **LED Controller Quick Start Guide**

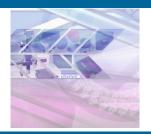

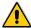

Before you set up and operate your Mightex LED controller, please read the LED controller's User's Guide, which can be found on the CD shipped with the product or can be downloaded from Mightex's website at www.mightexsystems.com

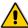

## Before connecting your LED to Mightex's LED controller -

1. Please check the LED's data sheet, and note the LED's maximum current rating. After launching the LED controller's software GUI, set the controller's maximum output current accordingly—this could prevent overdriving (and potentially damaging) the LED; 2. It is recommended that proper heat dissipation (e.g. a heat sink) be provided to the LED, before applying current; 3. Multiple LEDs can be connected to a LED controller output channel. It is recommended to connect the LED's in series, such that all LED's are driven by exactly the same current. Please check the LED's forward voltage rating and Mightex's LED controller's maximum output voltage specification, and determine the number of LEDs that can be support by the LED controller.

Locate the CD in the shipping package, and copy all content to your computer under a directory of your choice, e.g. "\Mightex\_LED\_controller".

Note: The CD-ROM contains application software, a SDK and all related documents. For more details, please refer to Mightex LED controller user's manual, which (after you have copied the content to your PC) can be found in "Mightex\_LED\_controller\Documents"

Note: Have you lost your installation CD? Don't worry—you may always download the *latest* software package (including everything on the CD) from www.mightex.com or www.mightexsystems.com.

Connect the LED controller to your computer using a USB or a RS232 cable, and make sure that the connection is firm and secure. Connect power adapter to LED controller.

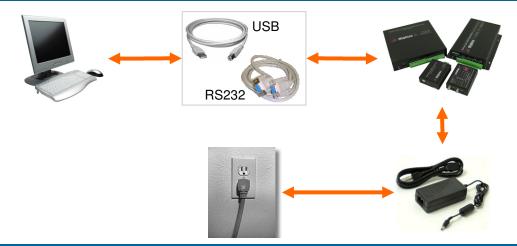

Plug the power adapter to the wall, and turn on the power switch on the LED controller.

The LED controller is a standard HID device, and there is NO need for a device driver.

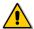

Before connecting a LED to the LED controller, please first make sure that the power switch on the controller has been turned off.

Launch LED controller software on the computer, and test run the controller.

The LED controller software "LEDDriver.exe" can be found under the directory "\Mightex\_LED\_controller\Software", after you have copied all content from the CD to your computer (see Step-1). For more details about the software, please refer to Mightex LED controller User's Manual, which can be found under the directory "\Mightex\_LED\_controller\Documents".

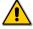

In order to avoid overdriving/damaging the LED, it is highly recommended that the maximum current be set according to the LED's data sheet, via the LED controller software GUI.

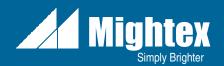